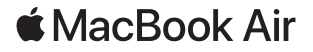

# Встречайте Ваш новый MacBook Air

MacBook Air автоматически включается при поднятии крышки. Программа «Ассистент настройки системы» поможет Вам приступить к работе.

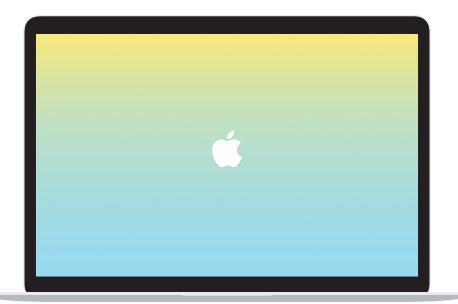

## Порт Thunderbolt 3 (USB-C)

Служит для зарядки MacBook Air и подключения внешнего жесткого диска или монитора.

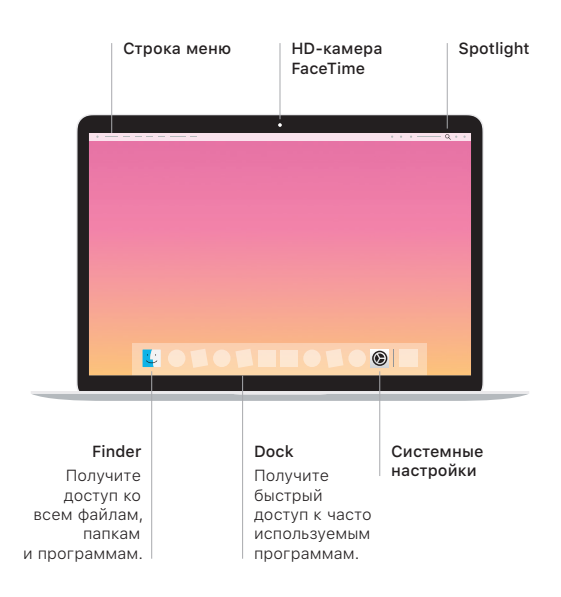

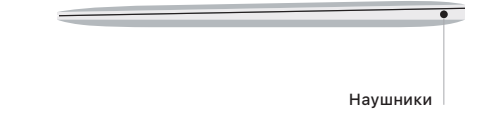

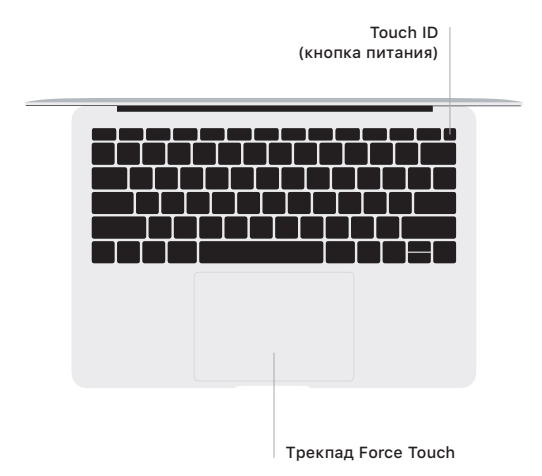

#### Touch ID

Вы можете использовать отпечаток пальца для разблокировки Macbook Air, а также для совершения покупок в App Store, iTunes Store, Apple Books и на веб-сайтах с помощью Apple Pay.

## Жесты трекпада Multi-Touch

Для прокрутки проведите пальцами по трекпаду — вверх, вниз или в сторону. Перелистывайте веб-страницы и документы жестом смахивания двумя пальцами. Нажмите двумя пальцами, чтобы активизировать функцию нажатия правой кнопкой мыши. Можно также нажать на трекпад, а затем нажать на него сильнее, чтобы активизировать сильное нажатие на текст и отобразить подробную информацию. Для получения подробных сведений выберите «Системные настройки» в Dock и нажмите «Трекпад».

## Руководство *«Основные сведения о MacBook Air»*

Руководство *«Основные сведения о MacBook Air»* содержит подробную информацию о настройке и использовании MacBook Air. Для просмотра руководства перейдите на веб-страницу [support.apple.com/ru-ru/guide/macbook-air](http://support.apple.com/ru-ru/guide/macbook-air).

#### Поддержка

Подробная информация приведена на веб-странице [support.apple.com/ru-ru/mac/macbook-air.](http://support.apple.com/ru-ru/mac/macbook-air) Чтобы связаться с Apple, перейдите по ссылке [support.apple.com/ru-ru/contact](http://support.apple.com/ru-ru/contact).

Некоторые функции доступны не во всех регионах. © 2019 Apple Inc. Все права защищены. Designed by Apple in California. Printed in XXXX. RS034-03382-A